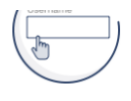

Existing DEP GreenPort users who do not have Keystone login and new users must register and create a new account. Don't worry, you will be able to import your old GreenPort Account Profile in the new system!

#### Newly Registered GreenPort Users or Keystone Login Users

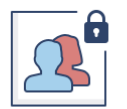

You may use your New GreenPort or existing PA Keystone Login account to login to the new GreenPort.

#### Login to your account

Note: Do not use your Old DEP GreenPort account created before 03/20/2021.

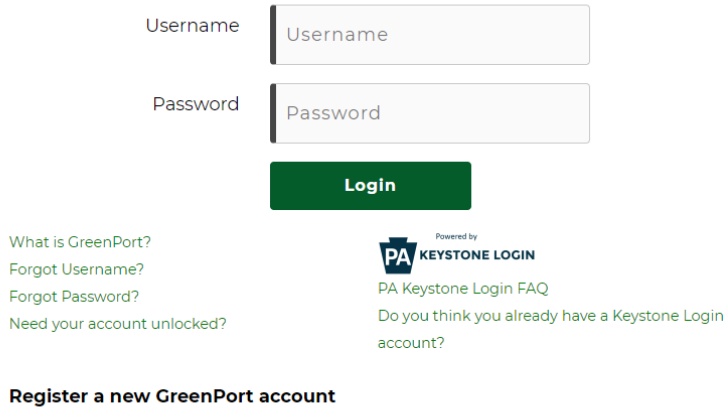

Register

### Welcome to the e-permitting Home page!

In the area below, you will see any program areas which you have enrolled in. Click on the program area where you need to do work. There is also an Enrollment Dashboard which would allow you to enroll in additional program areas or additional clients.

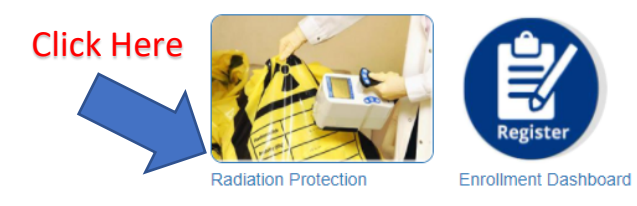

## ePermit Dashboard

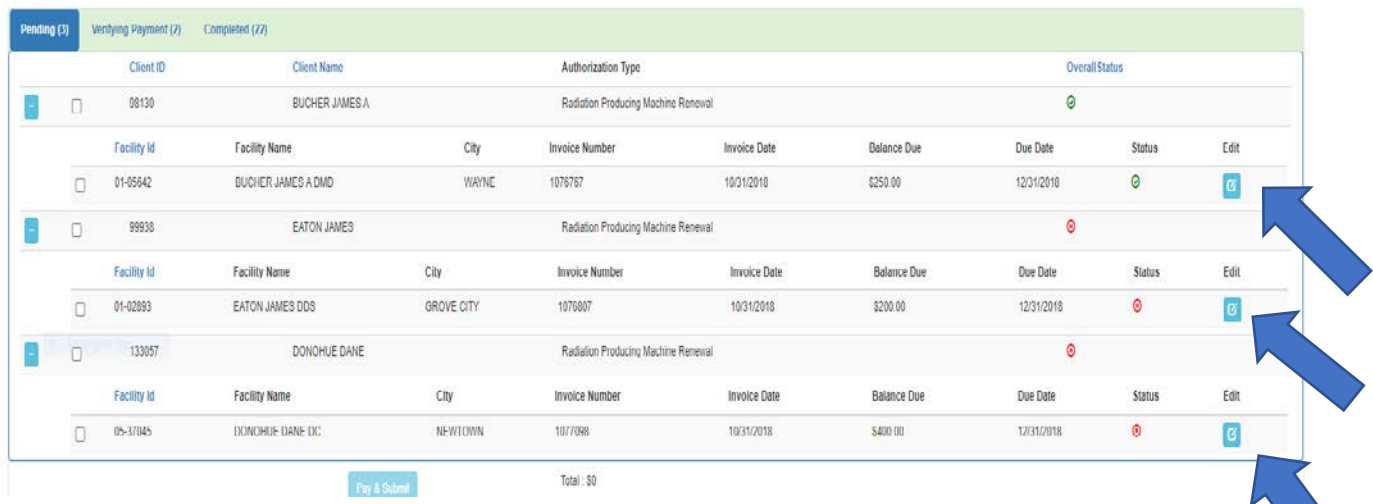

# Click on the Edit button for the registration you want to pay.

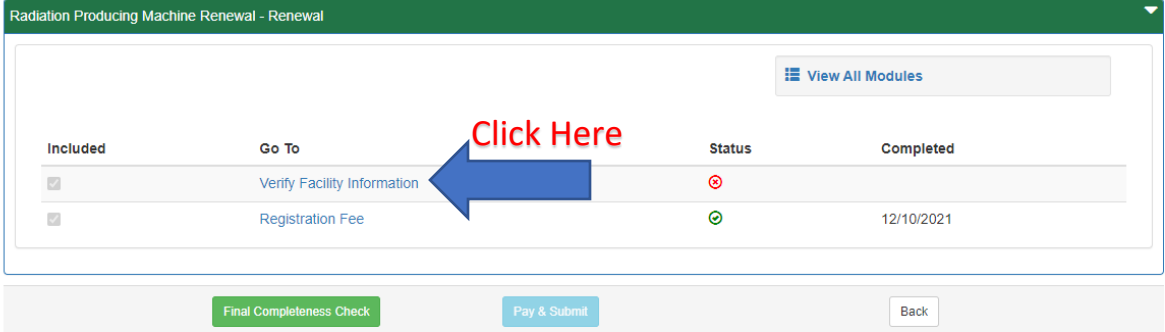

ePermit Authorization Overview

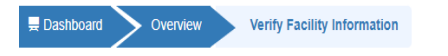

ePermit Module Detail - Verify Facility Information

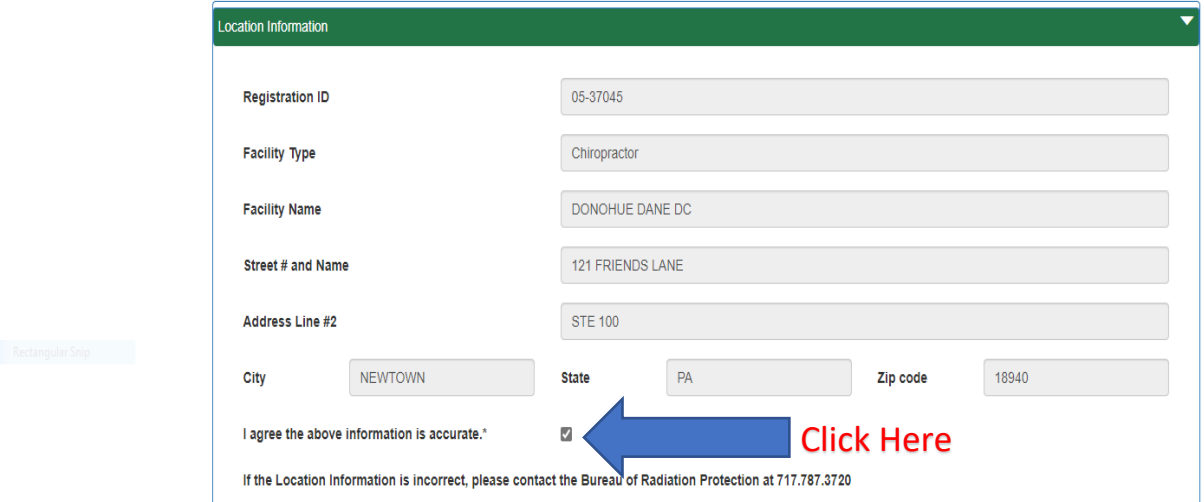

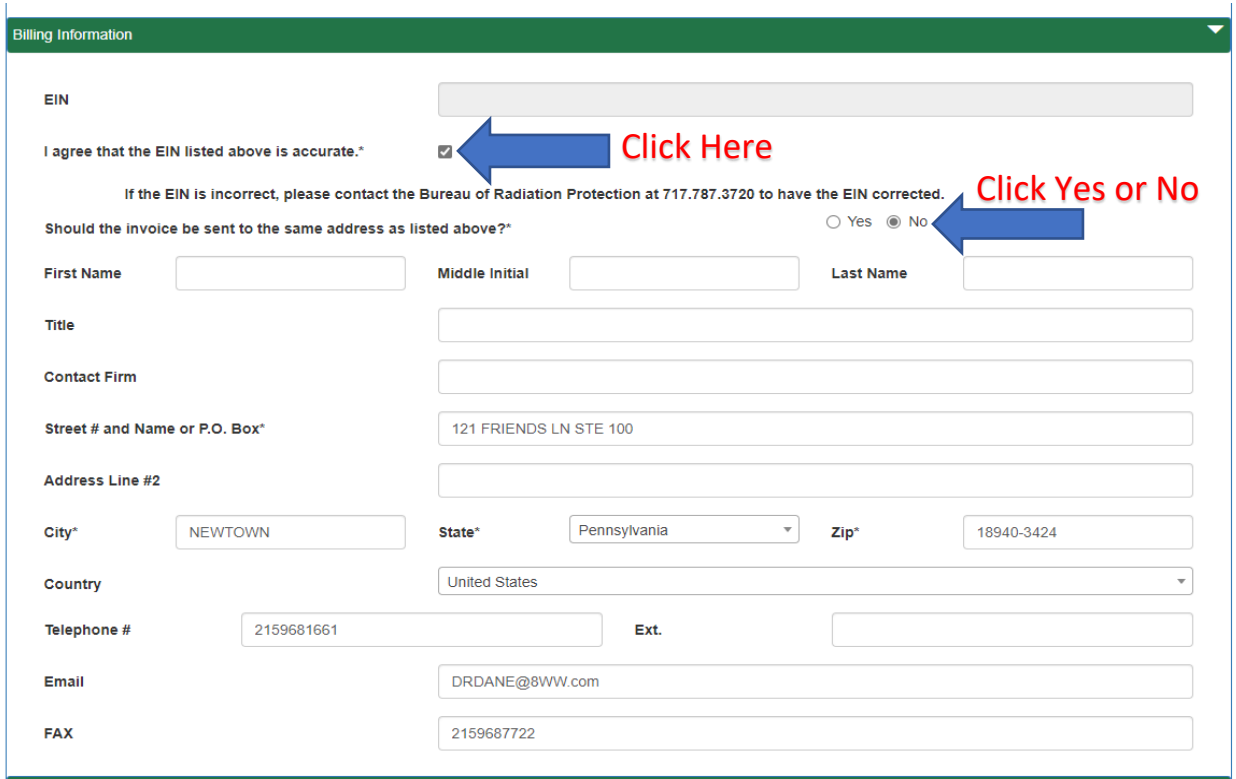

Tube Inventory Information

I possess radiation producing equipment.\*

 $\blacksquare$ 

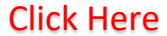

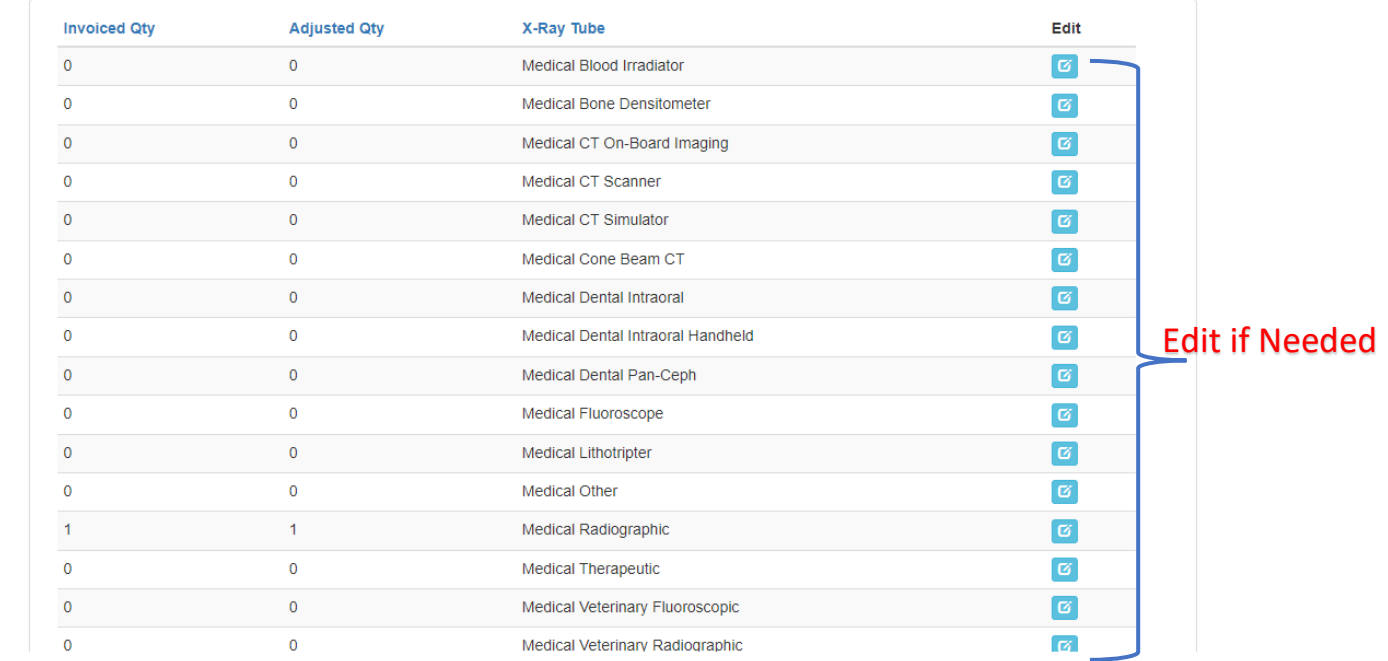

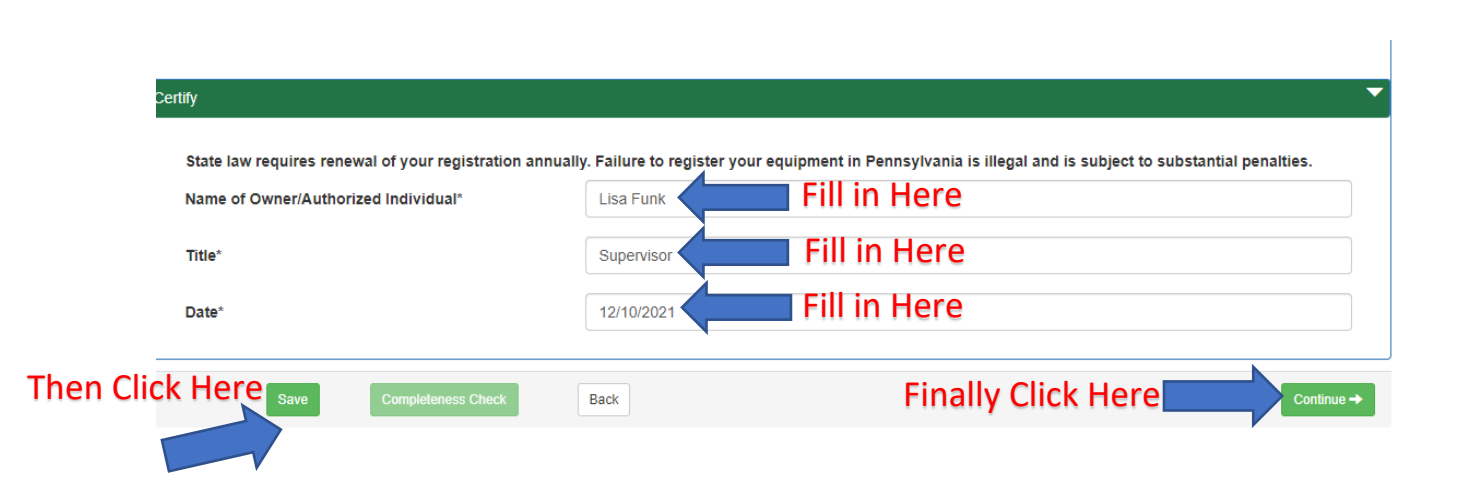

# Application Fees

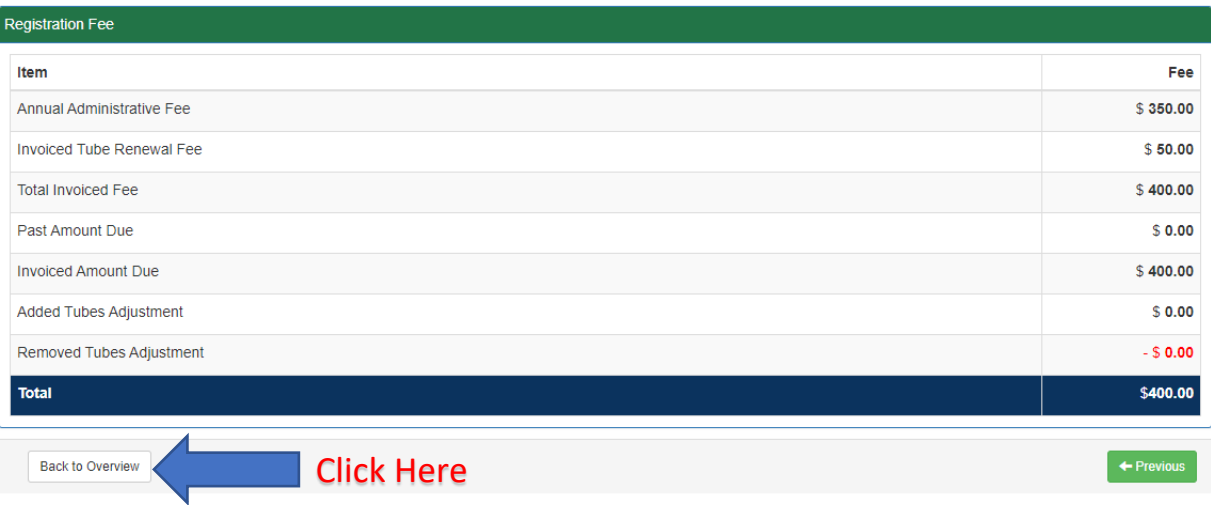

ePermit Authorization Overview

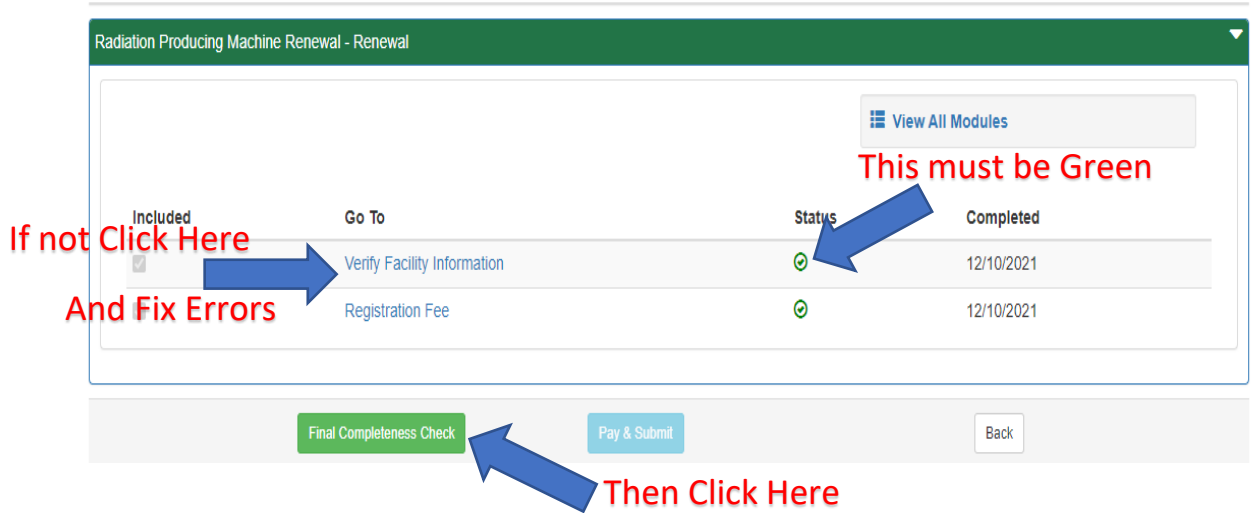

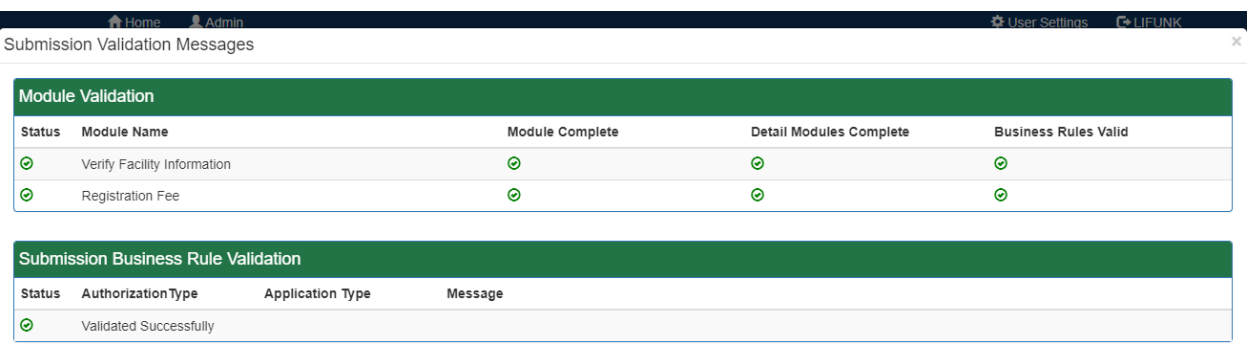

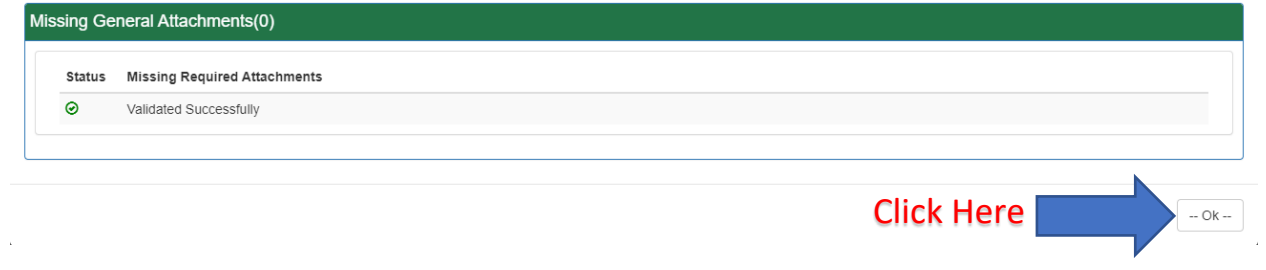

ePermit Authorization Overview

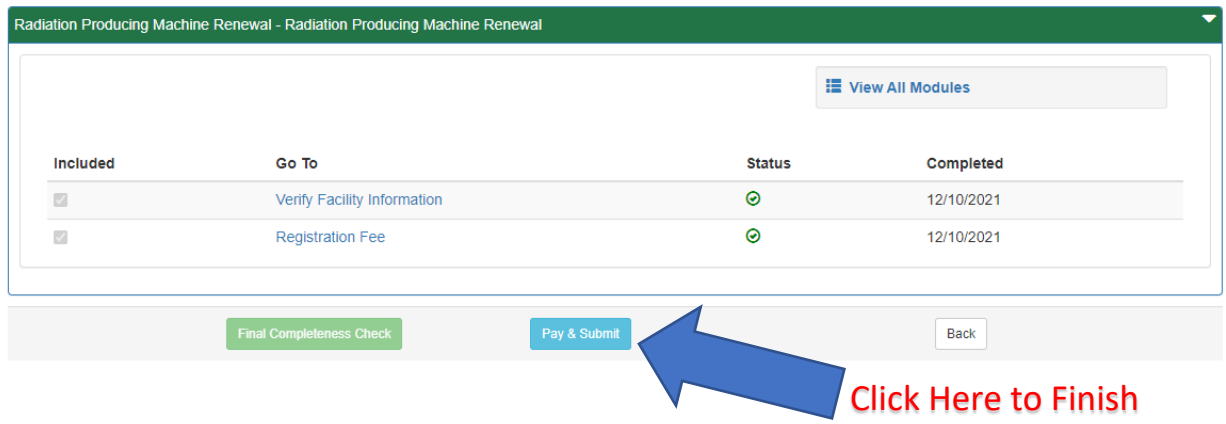

(We do not take American Express)

If you have an issue with completing the payment, please send an email to [RA-EPRPControl@pa.gov](mailto:RA-EPRPControl@pa.gov) with subject line "XR Greenport". Include a screen shot of your error message in your email if possible.